# **SYSTEM PLATFORM 2017 A INTOUCH OMI**

## Lukáš Žídek

*Fundel@seznam.cz* 

*Abstrakt: Tato práce se zabývá softwarem pro tvorbu vizualizace Systém Platform. P-edevším se jedná o*  předvedení nových možnosti v licencování tohoto softwaru. Následuje praktická část, která se zabývá *tvorbou vizualizaních obrazovek pro Pražskou teplárenskou. Klíová slova: SCADA, HMI, Wonderware, System Platform. PTAS* 

*Abstract: This thesis deals with System Platform visualization software. This is primarily about demonstrating new options in licensing this software. The following is a practical part, which deals with the creation of visualization screens for Prague Heat Plant. Keywords: SCADA, HMI, Wonderware, System Platform, PTAS* 

### **1 Úvod**

Firma Pantek s.r.o. byla založena v roce 1993 a je dceřinou firmou nezávislé britské společnosti Pantek Ltd., která se specializuje na dodávku a technickou podporu především softwarových produktů pro průmyslovou automatizaci. Hlavní předností firmy Pantek je komplexní podpora softwaru od firmy Wonderware, která je součástí koncernu Schneider Electric.

#### **2 Systém Platform 2017**

Systém Platform 2017 je nová generace softwaru pro průmyslové automatizační a informační aplikace typu SCADA a HMI. Zkratka SCADA je složena ze slov Supervisory Control And Data Acquisition. Zkratka HMI představuje složeninu ze slov Human-Machine Interface.

Nová verze Systém Platform 2017 přináší zásadní modernizaci a mnoho vylepšení. Především se jedná o zefektivnění vývoje aplikací, úsporu času pro jejich vývoj a ulehčení používání v runtime režimu.

#### **2.1 Novinky v Systém Platform 2017**

Nová verze softwaru nyní podporuje práci s rozlišením Ultra 4k. Toto rozlišení lze použít pro všechna zařízení, která mohou s novým softwarem komunikovat. Jedná se především o tablety, chytré telefony ale samozřejmě i o standardní monitory. Jelikož systém podporuje 4k rozlišení, je možné zobrazovat v nejrůznějších kombinacích rozlišeních. S tímto spojená je také podpora vícemonitorového zobrazení s možností kombinace různých rozlišení v rámci jednoho projektu.

Funkčnost Objekt Wizard pro vytváření konfigurovatelných šablon vyspělých objektů Aplication Serveru, což znamená efektivní propojení funkčních objektů s grafickým zobrazením.

Visual Build je nový způsob vytváření projektu na základě grafiky, který využívá průvodce vytvářením objektů z předem vytvořených šablon. Layouts jsou předpřipravené typy rozvržení zobrazení a Screen Profiles, zobrazení profilů zobrazovacích zařízení.

Další novinky se týkají zobrazení vizualizace a práce sní. Je možné například zvětšení nebo zmenšení (zoom)

grafického zobrazení. Pro jednotlivé grafické objekty v symbolech lze nastavit podmínky pro viditelnost a úrove detailů v závislosti na aktuálním zoomu. Lze tedy zobrazovat objekty od přehledných náhledů po detailnější informace. Toto zobrazení lze ovládat dotykovými gesty. Lze použít jak jeden prst tak více prstů pro různé funkce gest.

Další důležitou novinkou je možnost automatické tvorby navigace v klientské aplikaci dle modelu aplikačního serveru.

Linked Symbol umožňuje jednoduché provázání symbolů z aplikačního serveru na existující ArchestrA symboly.

Nový je také licenční systém, na který se blíže podíváme později v tomto článku.

Nový software je také mnohem méně náročný na výkon Hardwaru, na kterém je provozován.

V neposlední řadě je přidána možnost vestavěných aplikací jako jsou například mapy a nebo webový prohlížeč.

#### 2.2 Nový licenční systém

Licencování nového systému probíhá za pomoci licenčních serverů. Není tedy potřeba jako v minulosti hardwarových klíčů.

Nově je tedy nutné mít v síti zapojen a nainstalován minimálně jeden licenční server (License Server). Tento server zajišťuje nepřetržitý přístup k licenci pro všechny zařízení v síti ve které je zapojen. Na tento server je možné aktivovat licence pro všechen software pro Systém Platform 2017. Server jako takový nepotřebuje žádnou licenci. Je tedy možné, aby každá siť měla zapojených najednou více licenčních serverů najednou. Toto řešení se zdá velmi vhodné, protože se vytváří redundantní řešení pro licence softwaru. Pokud tedy jeden ze serverů přestane fungovat, ať už z důvodu pádu systému nebo jiných, a nebo se odpojí od sítě, je možné i nadále používat licence ze serveru druhého (redundantního). Tímto může nastat několik možných scénářů zapojení, které si rozebereme v další ásti. [1]

#### 2.3 Možná zapojení licenčních serverů

Jedna z možností je nainstalovat licenční server na každý počítač v síti, který využívá licencí Wonderware viz Obrázek 1. Licenční server na všech zařízeních. Velikou výhodou tohoto zapojení je to, že nemůže dojít ke ztrátě licencí při výpadku serverů a nebo sítě jako takové. Každý počítač je sám sobě licenčním serverem a je to tedy velmi bezpečné řešení. Na druhou stranu je při tomto řešení nezbytná instalace a zpráva systémů na každém zařízením a tím se zvyšují nároky na obsluhu a složitost instalace zařízení. Tento způsob instalace je také málo přehledný. [1]

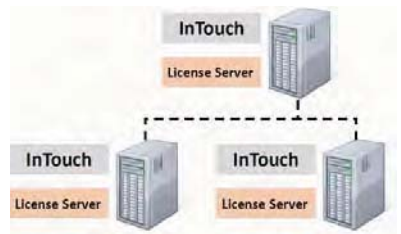

Obrázek 1. Licenční server na všech zařízeních

Druhá možnost je nainstalovat licenční server pouze na jedno zařízení, které je připojeno v síti k dalším zařízením viz Obrázek 2. Jeden licenční server. Tento způsob licencování je asi nejjednodušší možností, ale také nejnáchylnější k různým výpadkům. Pokud například přestane fungovat síť mezi serverem a jednotlivými klienty InTouch, licence přestanou fungovat a tím je znemožněna práce se softwarem. Podobný problém nastane při výpadku licenčního serveru, při jeho odstávce nebo aktualizaci a podobně. [1]

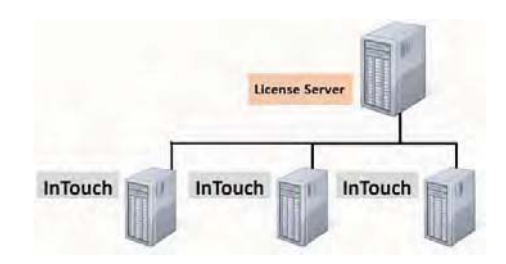

Obrázek 2. Jeden licenční server

Třetí možností licencování je mít dva servery, na kterých jsou nainstalované všechny licence viz Obrázek 3. Redundantní řešení licencování. Vznikne tedy redundantní řešení, které zajišťuje velmi spolehlivé řešení. Pokud máme dva licenční servery v redundanci a jeden ze serverů přestane z jakýchkoliv důvodů fungovat. Jeho práci převezme druhý z licenčních serverů a práce se softwarem je tedy nepřerušena. Po opětovném zprovoznění nefunkčního serveru se vrací Redundantní provoz. Tento způsob licencování je poměrně přehledný a je také snadná instalace i správa licencí. Nevýhoda tohoto licencování je ta, že není vyřešen problém výpadku sítě s licenčními servery. Pokud vypadne síť je znemožněno pracovat se softwarem InTouch. [1]

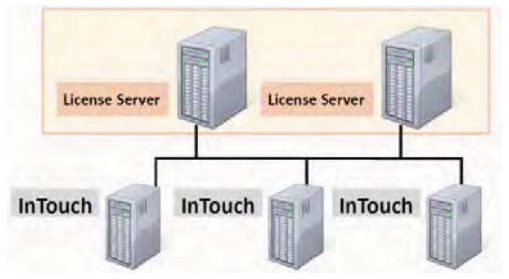

Obrázek 3. Redundantní řešení licencování

Další možnost licencování vychází z předchozí možnosti. Jde o možnost používat licenční server i jako klienta InTouch viz Obrázek 4. Redundance s klienty. Tato možnost využívá pro práci i Redundantní servery, což šetří náklady na pořízení dalších počítačů. Toto schéma má stejné výhody jako předchozí, ale přidává jednu nevýhodu. Nevýhoda spočívá v tom, že na tomto licenčním serveru může pracovat obsluha a tím pádem se zvyšuje riziko, že bude zařízení nějakým způsobem vypnuto, restartování, odpojeno ze sítě a podobně. Jelikož je licence serverů redundantní, dá se předpokládat že druhý server bude třeba při restartu prvního zařízení plně funkční a funkce jednotlivých licencí nebude narušena. Je ale potřeba poučit obsluhu o možnosti ztráty redundance. [1]

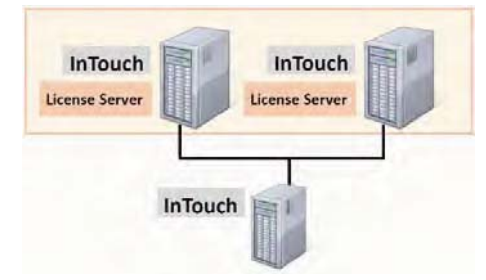

Obrázek 4. Redundance s klienty

## 3 Nově vytvořená obrazovka čerpadla PTS

Požadavkem bylo vytvořit novou obrazovku pro teplárnu v Holešovicích. Předmětem byla čtyři totožná čerpadla, která jsou řízena frekvenčním měničem.

Prvním krokem bylo zhotovení pozadí, které bude pro všechny čtyři čerpadla totožné, aby bylo rozdělení jednotlivých hodnot, symbolů, stejné. Po vyhotovení pozadí se ve vývojovém prostředí ArchestrA vytvořila obrazovka, na kterou bylo vloženo nové pozadí. Dalším krokem bylo nakreslit napájení, které je vyznačeno černou čárou a vede přes blok s měničem až k motoru čerpadla. Zelenou čarou a šipkami je vyznačen parovod, ve kterém se pára čerpá. Bíle je vyznačena silueta, která představuje čerpadlo. V levé části je poháněná turbína čerpadla, která je

### **Lukáš Žídek System Platform 2017**

přes hřídel připojena k motoru vpravo. Dále byly vytvářeny a vkládány všechny symboly, grafy a signalizace. Jelikož bylo šedé pozadí vytvořeno předem a takovým způsobem, aby bylo zřejmé kde má daný symbol být umístěný, nedocházelo ke špatnému umístění symbolů. Kvalitně vytvořeným pozadím bylo usnadněno zajištění toho, že všechny čtyři obrazovky byly naprosto stejné. Na Obrázku 5. vidíme obrazovku čerpadla C25/1 napojenou na síť.

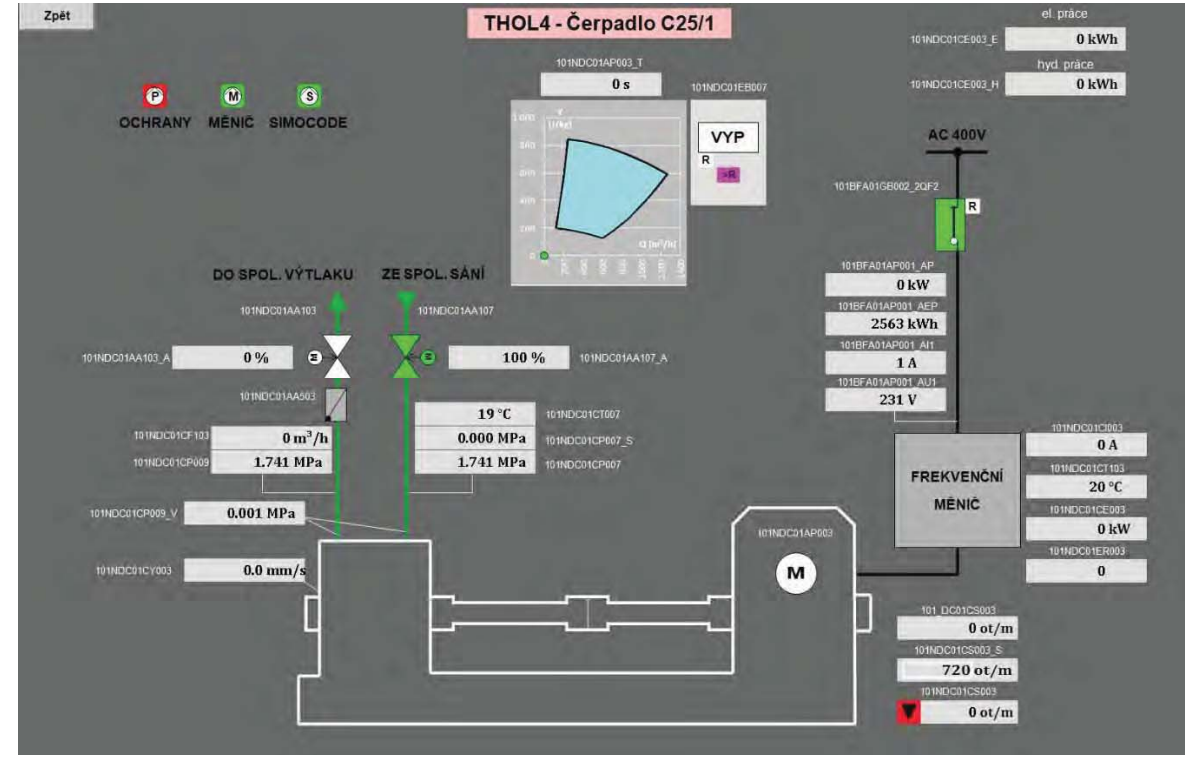

Obrázek 5. Obrazovka čerpadla C25/1

U každého symbolu, který zobrazuje analogové hodnoty je vidět KKS kód. KKS kód představuje systém jednotného značení energetických výroben a zařízení. Jedná se tedy o značení zařízení a je složen ze čtyř stupňů.

### 4 Závěr

Cílem mé práce bylo seznámit se se softwarem pro tvorbu vizualizace Systém Platform v jeho verzích 2014 a 2017 včetně jeho licencování. Za dobu práce s tímto softwarem jsem se naučil spoustu věcí, bez kterých by nebylo možné vytvořit funkční vizualizaci. Výsledkem mé práce jsou čtyři plně funkční obrazovky čerpadel teplárny v Praze Holešovicích, které jsou využívány na velíně v Třeboradicích.

#### Poděkování

Rád bych poděkoval svému kolegovi Ing. Mirku Přibylovi za pomoc při práci, především za poskytnutí cenných rad ohledn celého systému Pražské teplárenské soustavy a tvorby vizualizace v System Platform.

#### **Literatura**

[1] PICEK, Ivan, 2017. Wonderware software – Nové licencování s licenčním serverem (od verze 2017). Dostupné z: http://www.pantek.cz/produkty/wonderware-system-platform/vykonne-sluzby.html#login-box (cit. 31.5.2018) [2] Energoservis, 2018. KKS-KOD. Dostupné z: http://kkskod.cz/kod-kks/

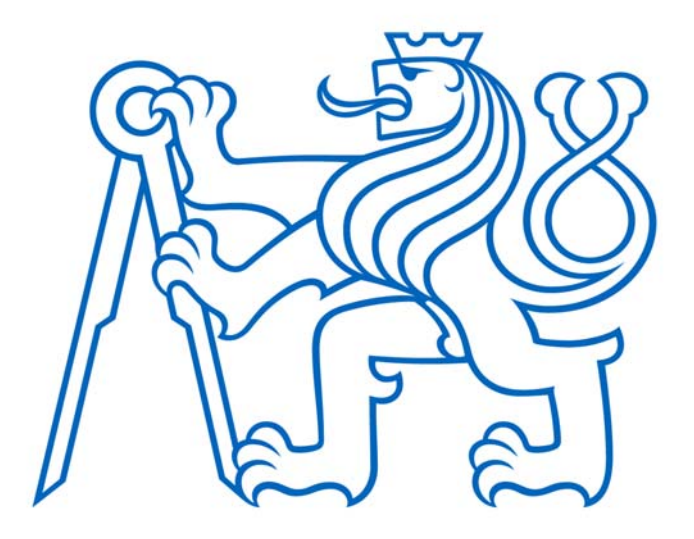

Selected article from Tento dokument byl publikován ve sborníku

Nové metody a postupy v oblasti přístrojové techniky, automatického řízení a informatiky 2018 New Methods and Practices in the Instrumentation, Automatic Control and Informatics 2018 28. 5. – 30. 5. 2018, Příbram - Podlesí

ISBN 978-80-01-06477-1

Web page of the original document: http://control.fs.cvut.cz/nmp http://iat.fs.cvut.cz/nmp/2018.pdf

Obsah čísla/individual articles: http://iat.fs.cvut.cz/nmp/2018/